# **Власнички Драјвери Графичких картица**

X.Org X11 графички систем обезбеђује много драјвера, снабдевајући их са најмање 2Д видео убрзањем за већину графичких картица; ипак, ако је систем опремљен са AMD (ATI) или nVIDIA GPU (Графичким процесором), власнички бинарни драјвери могу се преузети са веб сајтова оба произвођача и инсталирати.

Циљ овог чланка је да прикаже разне методе инсталирања и конфигурације ових власничких драјвера на Слакверу.

## **AMD (ATI) Catalyst Драјвери Инсталација и Конфигурација**

AMD је напустио подршку за старије картице (од серије 4xxx па наниже) у актуелној (12.6) и будућим верзијама власничких драјвера, зато Вас молим да проверите да ли је Ваша картица и даље подржана. Aко није, онда ће драјвер xf86-video-ati отвореног кода бити довољан, истина биће мало спорији од власничке верзије.

## **Преузимање**

Имајте на уму да ће инсталер направити (компајлирати) драјвер (fglrx) а да би се он направио потребно је да имате инсталиране kernel-modules и kernel-source пакете. Наредни кораци важе и за УИ (енг. User Interface) и за [ЦЛИ](https://docs.slackware.com/howtos:cli_manual:introduction) (енг. Command-Line Interface) верзије инсталера.

## **Инсталација**

Следеће инструкције су везане са прављење одговарајућих пакета за Слеквер. Они се генеришу/стварају аутоматски од стране инсталера и чини се да у већини случајева раде. Такође постоји и 'аутоматизовани' инсталациони начин.

Каталист и пакет драјвера за Линукс може се преузети са следећег [линка.](http://support.amd.com/us/gpudownload/linux/Pages/radeon_linux.aspx) Датотека је погодна и за 32 бит-не и за 64 бит-не архитектуре.

Након преузимања распакујте пакет командом:

```
$ unzip amd-driver-installer-VERSION-x86.x86_64.zip
```
Следеће, пребаците се на root налог командом:

### $$ SU -$

Командом CD пребаците се у фолдер где се налази 'run' фајл и покрените инсталер командом:

# sh amd-driver-installer-VERSION-x86.x86\_64.run

Инсталер ће прикупити информације о вашем систему и затражити од Вас да одаберете

између аутоматске инсталације и креирања пакета. Одаберите 'креирање пакета', јер касније можете њиме управљати Слеквер менаџером пакета.

Када будете упитани да одаберете дистрибуцију, молим одаберите "Detected OS: Slackware/Slackware" (Пронађен ОС: Слеквер/Слеквер).

Након што заврши изгрдњу, инсталер ће направити инсталациони пакет у истом директоријуму где се налази и 'run' фајл и можете покренути команду:

```
# installpkg fglrx-VERSION-x86-1.tgz
```
Ако се током инсталације догоде неке грешке можете их погледати у /usr/share/ati/fglrx-install.log.

## **Конфигурација**

Рестартујете систем да би могли користити нове драјвере. Пре него то урадите потребно је да измените фајл /etc/modprobe.d/blacklist.conf (или да креирате нови фајл: /etc/modprobe.d/radeon\_blacklist.conf) и додате следеће линије у њега:

blacklist radeon blacklist radeonhd

Након тога креирајте нови X.Org конфигурациони фајл командом:

```
# aticonfig --initial -f
```
X.Org генерално не захтева /etc/X11/xorg.conf фајл, али у неким случајевима (обично код старијих картица) потребно је да додате следећу линију у fglrx 'Device' (fglrx 'Уређај') секцију:

Option "SWCursor" "true"

Ако није било грешака и драјвер се успешно инсталирао, рестартујете систем да би исти могли користити.

### **Тестирање**

Након рестарта, можете тестирати драјвер командом:

### \$ fgl glxgears

Ово би требало да прикаже зупчанике који се окрећу без сметњи.

## **Аутоматска де-инсталација**

Ако сте одабрали да инсталирате пакет аутоматски и потребно Вам је да уклоните (деинсталрате) драјвере, можете покренути инсталер са додатним uninstall (деинсталација) коментаром, овако:

# sh amd-driver-installer-VERSION-x86.x86\_64.run --uninstall

Или позвати скрипту за деинсталацију директно командом:

#/usr/share/ati/amd-uninstall.sh

Без обзира како је инсталиран, деинсталација fglrx драјвера ће "помешати" mesa drajvere и испремештати неке фајлове. Препоручено је да реинсталрате меса drajvere. Такође ако желите да вратите кернелове radeon/radeonhd драјвере, мораћете уклонити блеклистоване линије које сте додали раније у /etc/modprobe.d/blacklist.conf.

## **nVIDIA Драјвери Инсталација и Конфигурација**

## **Инсталација путем SlackBuilds.org**

Edward Koenig одржава libvdpau, nvidia-driver и nvidia-kernel пакете на [SlackBuilds.org](http://slackbuilds.org/)

Сва три пакета су потребна за функционисање nVIDIA драјвера. Пакет nVidia-kernel изграђује кернел модул, nvidia-driver пакет изграђује X.Org драјвер и садржи OpenGL инплементацију, као и COMPAT32 библиотеке за употербу на [multilib](https://docs.slackware.com/slackware:multilib) Слеквер64 систему.

## **''nouveau'' Модул Уклањање**

Први корак при инсталацији драјвера је да се блеклистују nouveau драјвери. Не учинивши то може резултирати стартикс грешком "ERROR: could not insert 'nvidia': No such device".

Блеклистовање nouveau драјвера се врши инсталирањем xf86-video-nouveau-blacklist пекета из "extra" директоријума верзије Слеквера. Ово можете урадити користећи инсталациои ЦД или ДВД, прибављањем фајла са једног од Слеквер мирор сервера, или користећи slackpkg услужни програм.

## **Инсталација Пакета**

Тренутно потоје два начина инсталирања пакета путем SlackBuilds.org:

- преузимајући одговарајућу скрипту за изградњу пакета са [SBo,](http://slackbuilds.org/result/?search=nvidia) пратећи SlackBuild инсталациону процедуру.
- користећи алат [sbopkg](http://sbopkg.org/) који аутоматизује процес преузимања изворног кода и директне компилације/инсталације више пакета.

Када су сви пакети инсталирани пратећи упутства за сваки SlackBuild, X11 сервер може бити стартован са пуном GPU подршком.

За конфогурисање аутоматског стартовања X11, молим Вас погледајте "Стартовање X11 са

nvidia GPU подршком" у следећем одељку.

### **Отклањање проблема**

### **PFix Me!**

## **Инсталација помоћу Бинарних nVIDIA драјвера**

Инсталација бинарних nVIDIA драјвера подразумева следеће кораке:

- Преузимање одговарајућих nvidia пакета инсталационих драјвера
- Онемогућавање nouveau драјвера
- Инсталирање nvidia драјвера
- Опционо, конфигурација система да се аутоматски покреће графичко окружење

Следи листа кључних савета за инсталацију nvidia драјвера. Слади чланак у целости.

За оне који желе само одговарајуће команде, следи кратак преглед истих:

- Идите на следећу страницу [nVIDIA Страница за Јуникс Драјвере](http://www.nvidia.com/object/unix.html) и преузмите одговарајући драјвер. Назив драјвера ће бити нешто налик на следеће "NVIDIA-Linux-**ARCH**-**VERSION**.run" где ARCH означава архитектуру процесора, а VERSION означава верзију драјвера.
- Уверите се да X11 не ради; ако је све тако изађите и улогујте се у текст конзолу (не графички мод).
- Улоговани као root, покрените nVIDIA инсталер командом

# sh /path/to/NVIDIA-Linux-ARCH-VERSION.run

- Ако будете упитани да блеклистујете (забраните покретање) nouveau, урадите то и рестартујте рачунар.
- Покрените инсталер као root још једном после рестарта.
- Минимум, прихватите услове лиценце и инсталирате драјвер. Молим Вас погледајте секцију Опције nVIDIA инсталера за аутоматске опције инсталера.

Ако инсталер не покрене nvidia-xconfig, можете га онда покренути када завршите инсталацију и пре него што покренете X11 сервер или ћете морати ручно изменити "/etc/X11/xorg.conf" фајл.

#### **Преузимање одговарајућег nVIDIA Бинарног Драјвер Инсталера**

Први корак је преузимање одговарајућег драјвера са [nVIDIA Странице за Јуникс Драјвере](http://www.nvidia.com/object/unix.html) . За 64-битни Слеквер (укључујући [multilib](https://docs.slackware.com/slackware:multilib) систем) потребно је да преузмете "**Linux x86\_64/AMD64/EM64T**" пакет драјвера, а где је за 32-битни Слеквер потребно преузети "**Linux x86/IA32**" драјвер. Нај сигурнији начин да би преузели одговарајућу верзију је да користите "Грану са Последњом Дугорочном верзијом драјвера" али у неким случајевима (графичка картица новије генерације, или проблем са приказом на монитору који покушавате да решите) ћете можда, уместо њих, морати одабрати "Грану са Последњом Краткотрајном верзијом драјвера" .

Старији легаси драјвери су доступни за графичке картице које нису више актуелне. Када одаберете драјвер, приказаће Вам се листа компатибилних ГПУ-а. Када сте пронашли одговарајући драјвер, биће потребно да прихватите услове лиценце и да фајл сачувате на Вама доступној локацији. Пре него покренете инсталер потребно је да одрадите још неке ствари.

### **Онемогућавање nouveau Модула**

У принципу, nVIDIA ГПУ ће бити препознат од стране Слеквер система, и "nouveau" ОСС графички драјвер ће бити омогућен на систему. Ово ће такође омогућити 3Д видео убрзање на већини картица. Модули nouveau и nvidia су некомпатибилни; зато, пре него наставите са инсталацијом nvidia модула, nouveau морате уклонити и онемогућити његово аутоматско покретање од стране кернела при подизању система (бутовању).

Да би се то постигло морате креирати фајл у "/etc/modprobe.d/" директоријуму који садржи следећи текст

blacklist nouveau options nouveau modeset=0

и дајте му адекватан назив; на пример, "онемогући nouveau.conf"

Прва линија ће онемогућити nouveau модул од аутоматског покретања приликом подизања система. Модул ће још увек бити доступан за ручно покретање од стране корисника и Х сервера. Дакле, додата је друга линија текста, ако се nouveau модул крене покретати, биће спречен од стране кернел modeset-а, што омогућава да се модул угаси. [1\)](#page--1-0)

Као што је поменуто у modprobe.d ПРОЧИТАЈ МЕ фајлу, монолитни блеклист модул фајл ће бити подељен на мање фјлове и сачувани у /lib/modprobe.d/ Међутим, .conf фајл у /etc/modprobe.d/ директоријуму ће заменити онај у /lib/modprobe.d/ Ово је онда још сигурнији начин да ће се блокирати учитавање nouveau драјвера.

Након што прикаже грешку како nouveau и nVIDIA власнички драјвери нису компатибилни, новији nVIDIA инсталери ће Вас питати за дозволу да креирају .conf фајл да би блеклистовали nouveau драјвер у /etc/modprobe.d/ који ће подразумевано бити назван nvidia-installer-disablenouveau.conf, садржај овог фајла ће бити:

# generated by nvidia-installer blacklist nouveau options nouveau modeset=0

Инсталер ће констатовати да није успео и затражити да се систем рестартује да би измене ступиле на снагу. Када систем буде рестартован, nouveau драјвер неће више бити учитан, и инсталација може да се настави.

Алтернативно, требало би инсталирати пакет xf86-video-nouveau-blacklist из "/extra" директоријума са Слеквер инсталационог медија. Када се пакет инсталира, потребно је рестартовати ситем, након чега можете наставити са инсталацијом драјвера.

## **Инсталација nVIDIA Бинарних Драјвера**

Инсталација nVIDIA драјвера **се не може извршити** док је Х11 Графички Систем активан.

Подразумевано понашање Слеквера је да се покреће у текстуалном режиму. У том случају, nVIDIA инсталер се може једноставно покренути. Међутим, ако је графичко окружење већ покренуто, мора се изаћи из њега. Ако је стартовано са "startx" командом, затварање графичког окружења може се завршити излоговањем, или ако је потребно, притиском комбинације тастера Ctrl + Atl + Bksp.

Ако користите графичко менаџер пријављивања, као што је КДМ, једноставан излазак преко менија или притиском комбинације тастера Ctrl+Alt+Bksp **неће радити** зато што ће се графички менаџер пријављивања рестартовати аутоматски.

Нај бољи начин да угасите Х је да се грациозно одјавите, пребаците се на конзоларни режим притиском на Alt+F2, пријавити се као root и покренути команду:

telinit 3

Још један начин да се вратите на конзолу, груб и зато не препоручљив али ефикасан ако је потребан, је да зуставите/убијете ДМ и онда изађете из Х Сервера притиском комбинацијое тастера Ctrl+Atl+Bksp. На пример КДМ може бити заустављен/убијен извршавањем команде

killall -9 kdm

Понављам, ово користите ако друге методе не раде.

Када Х11 више не ради, nVIDIA инсталер можете покренут као root. Ако нисте улогујте се као root командом "su -", онда покрените инсталер. Понекад је пожељно да покренете инсталер користећи неке од доступних опција командне-линије. За информације консултујте "nVIDIA Опције Инсталера" на крају ове секције.

\$ su - Password: # sh /path/to/NVIDIA-Linux-ARCH-VERSION.run

Када је инсталер покренут без икаквих опција командне-линије и очекујућих грешака, инсталција ће се настави на следећи начин:

- Инсталер ће се распаковати и стартовати ncurses интерфејс. Први корак је прихватање услова лиценце.
- Када инсталирате модул који нема претходну верзију, инсталер ће изградити модул. Ако, ипак, пронађе претходну инсталацију nVIDIA драјвера, инсталер ће Вас питати за дозволу како би уклонио претходну верзију као део нове инсталације. Да би наставили с инсталацијом, потребно је да дате дозволу како би се уклонила претходна инсталација.
- Након изградње модула на x86 64 systems, инсталер ће Вас питати да инсталира nVIDIA компатибилне 32-битне ОпенГЛ библиотеке. 32-битне библиотеке ће Вам бити потребне ако имате 64-битни Слаквер [multilib](https://docs.slackware.com/slackware:multilib).
- Следеће, у случају претходне верзије инсталер ће уклонити модуле.
- Када више небуде конфликтног Х-а (ова опција би требала бити одабрана) и ОпенГЛ

фајлови пронађени, модул ће се инсталирати.

- Програм ће Вам понудити да користите nvidia-xconfig алатку да измените xorg.conf како би одражавао промене у видео драјверима. Ова алатка је често корисна, али би могла променити друге вредности у xorg.conf фајлу. Ако би се то ипак десило, направите резервну копију оригиналног фајла у "/etc/X11/xorg.conf.nvidia-xconfigoriginal"
- Инсталер потврђује да је инсталација драјвера завршена успешно и у том моменту програм излази у конзолу.

nVidia модул би требао бити инсталиран за кернел који је тренутно у употреби.

Морате креирати Х.Орг конфигурациони фајл који учитава бинарни Nvidia драјвер ако сте одлучили или не да допистите nvidia-xconfig алатки да измени xorg.conf фајл Вашег рачунара. Слекверов Х.Орг подржава засебне *\*.conf* фајлове у /etc/X11/xorg.conf.d директоријуму. Сваки фајл са .conf екстензијом ће бити укључен у рад заједно са главним /etc/X11/xorg.conf фајлом. Можете на пример да креирате фајл назван /etc/X11/xorg.conf.d/10-nvidia.conf са следећим садржајем:

```
Section "Device"
     Identifier "Device0"
     Driver "nvidia"
     VendorName "Nvidia Corporation"
     BoardName ""
EndSection
```
Без ове дефиниције нећете добити подршку за убрзање nVidia ГПУ-а! Х.Орг ће се вратити на VESA мод зато што су nouveau драјвери блеклистовани. Кернел неће препознати бинарне драјвере као замену за nouveau драјвер.

## **Стартовање X11 са nvidia ГПУ подршком**

Све што Вам преостаје је да стартујете Х.орг сервер. То можете постићи тако што ћете конфигурисати Слеквер да се покреће у runlevel 4 (покретачки ниво 4), који ће покренути графички менаџер покретања, као што је КДМ или ХДМ при подизању система. Ако желите овако нешто, потребно је да измените "/etc/inittab" фајл и промените линију

```
id:3:initdefault:
```
у

```
id:4:initdefault:
```
У другом случају можете се пријавити на Вaш кориснички налог и покренути Х извршавањем команде "startx".

Подразумевано је да ће startx покренути менаџер прозора који сте одабрали при инсталацији. Да би променили ово можете изменити ".xinitrc" фајл у корисничком Домаћем директоријуму да би стартовао други МП (енг. WM - менаџер прозора). Друга могућност је, да подразумевани МП може бити промењен за сваког корисника појединачно користећи команду "xwmconfig" и одабрати између доступних МП-а.

#### **nVIDIA Опције Инсталера**

nVIDIA инсталер поседује много опција доступних кориснику система којима можете приступити покренувши инсталер са -А опцијом:

# sh ./NVIDIA-Linux-ARCH-VERSION.run -A

Неке од уобичајених опција су

- - а, --accept-license : заобилази nVIDIA лиценцни екран. На тај начин, лиценца је прихваћена.
- --update : проверава да ли постоје нове верзије драјвера на nVIDIA сајту, ако постоје преузима их и аутоматски инсталира.
- --uninstall : уклања nVIDIA драјвере и друге фајлове који су раније инсталирани.
- $-q$ ,  $-nc$ -no-questions : претпоставља подразумеване одговоре на сва питања. Напомена: не прихвата аутоматски лиценцу.
- -s, --silent : покреће бинарни инсталер без curses УИ-а (корисничког интерфејса), аутоматски прихвата лиценцу и користи подразумеване одговоре на сва питања.

#### **Отклањање проблема**

*PFix Me!* 

## **Извори**

[1\)](#page--1-0)

Оригиналну nVidia секцију написао је [rinias](https://docs.slackware.com/wiki:user:rinias)

[howtos](https://docs.slackware.com/tag:howtos), [software](https://docs.slackware.com/tag:software?do=showtag&tag=software), [nvidia](https://docs.slackware.com/tag:nvidia?do=showtag&tag=nvidia), [author rinias](https://docs.slackware.com/tag:author_rinias?do=showtag&tag=author_rinias)

[ftp://download.nvidia.com/XFree86/Linux-x86\\_64/256.44/README/commonproblems.html](ftp://download.nvidia.com/XFree86/Linux-x86_64/256.44/README/commonproblems.html)

From: <https://docs.slackware.com/> - **SlackDocs**

Permanent link: **[https://docs.slackware.com/sr:howtos:hardware:proprietary\\_graphics\\_drivers](https://docs.slackware.com/sr:howtos:hardware:proprietary_graphics_drivers)**

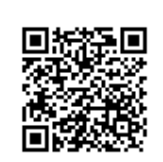

Last update: **2013/07/30 10:13 (UTC)**